### **RESOURCE GUIDE:** Verifying Authorization for Release of Information on Student Record

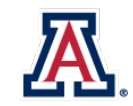

#### **Background**

Students may grant authorization for the release of academic information to an individual or agency through their UAccess Student Center. Users with Administrative access can view this information to determine which individual(s) or agency the authorization has been granted to, the type of information that can be released, the length of the authorization, as well as the security word or code. Note that this authorization does not allow for anyone to make changes to student educational records.

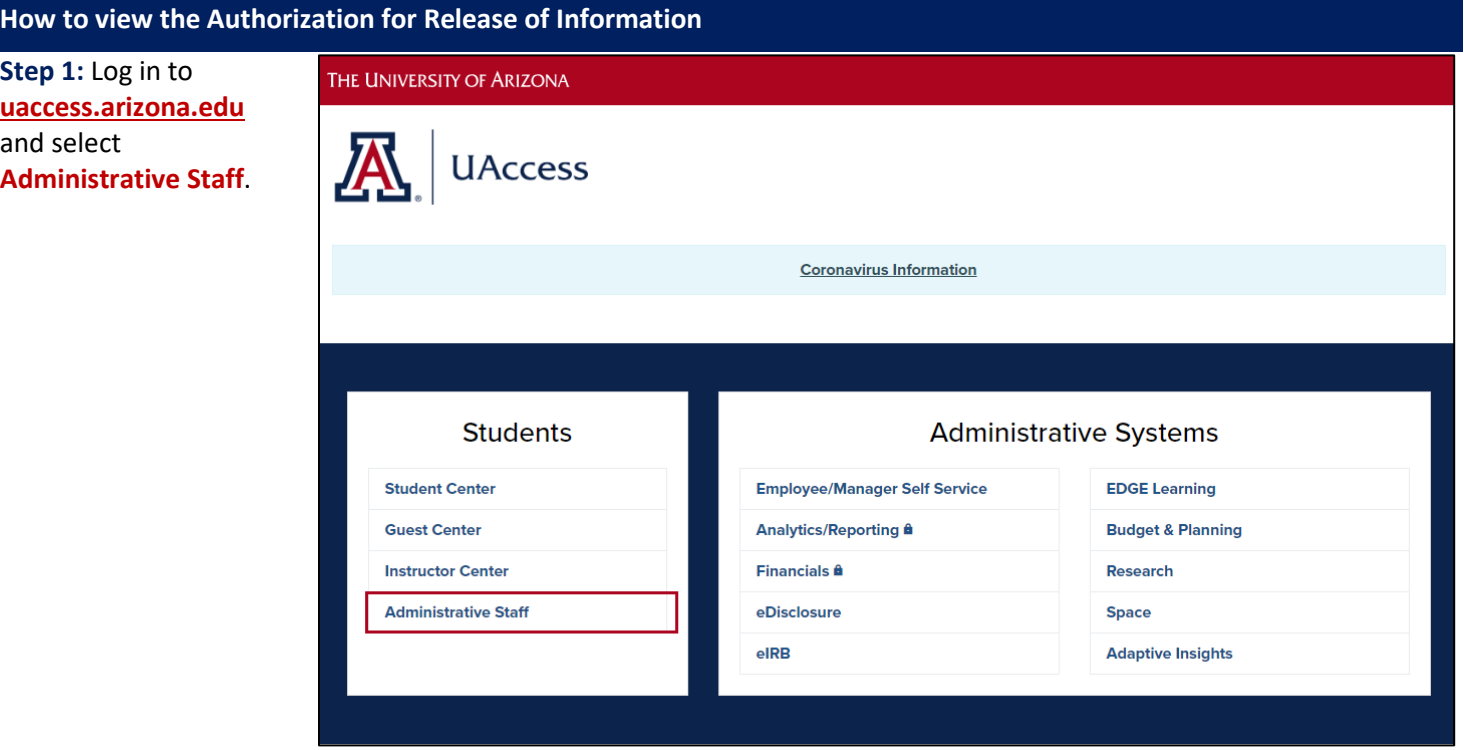

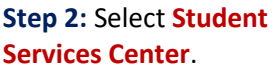

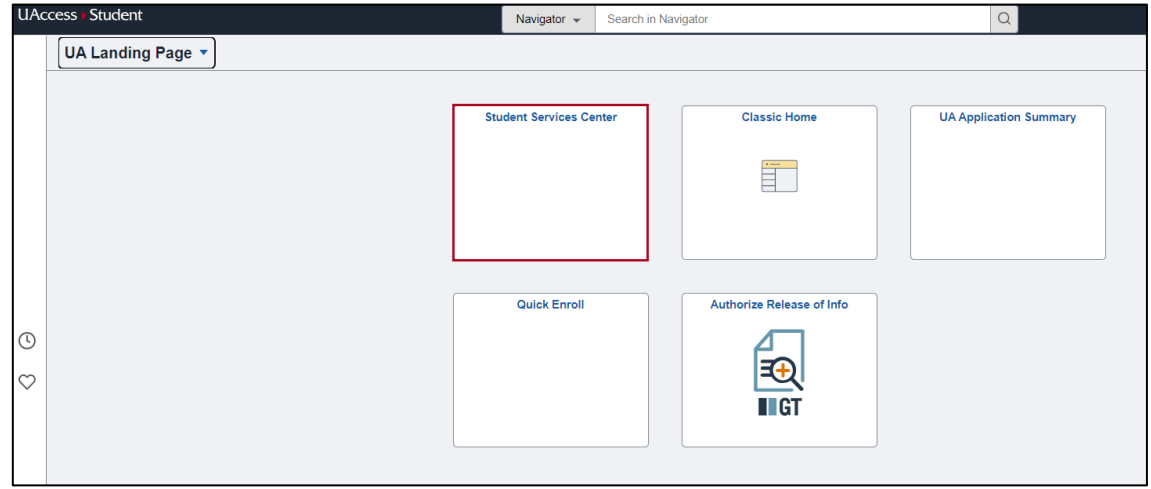

## **RESOURCE GUIDE:** Verifying Authorization for Release of Information on Student Record

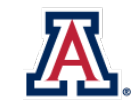

## Office of the Registrar

**Step 3:** Look up the student using the **SID, NetID, or First Name/Last Name**.

#### **Student Services Center**

< UA Landing Page

Enter any information you have and click Search. Leave fields blank for a list of all values.

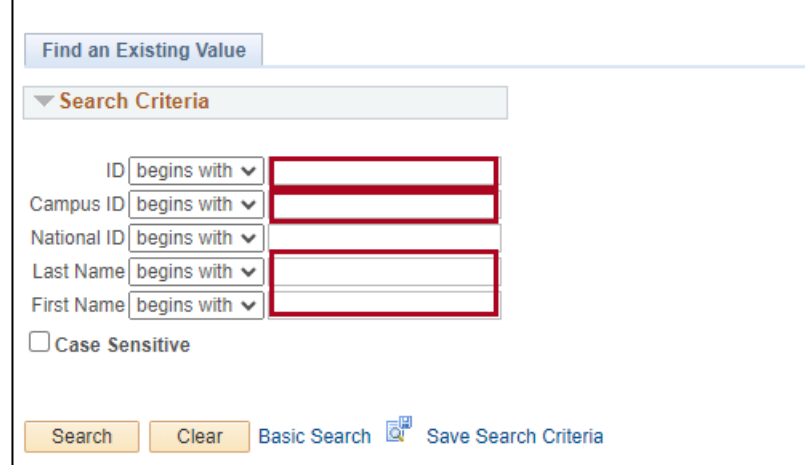

**Step 4:** If a student has an active authorization on file, it will appear under the **Notices & Holds** section as **Information Release on File**. Select the **star** to navigate to the service indicator page.

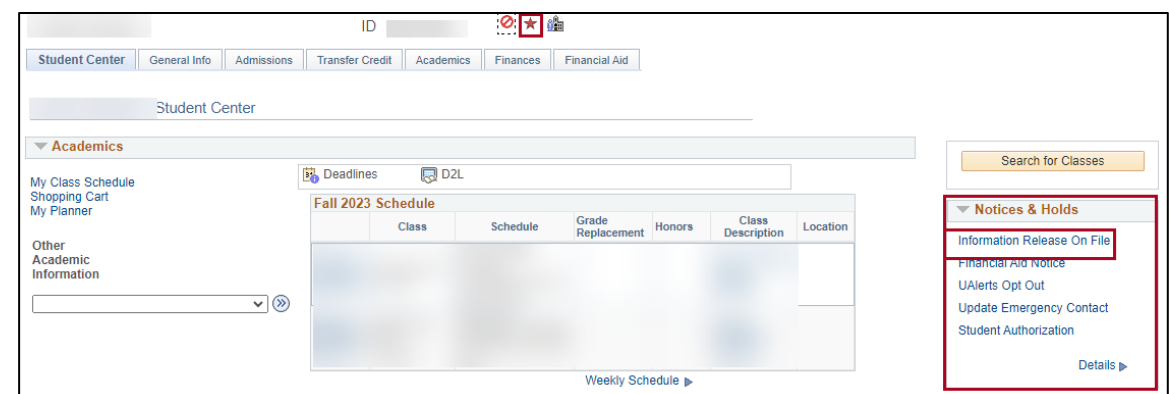

**Step 5:** On the Manage Service Indicators page, select the **CIR code** to view the details about the authorization.

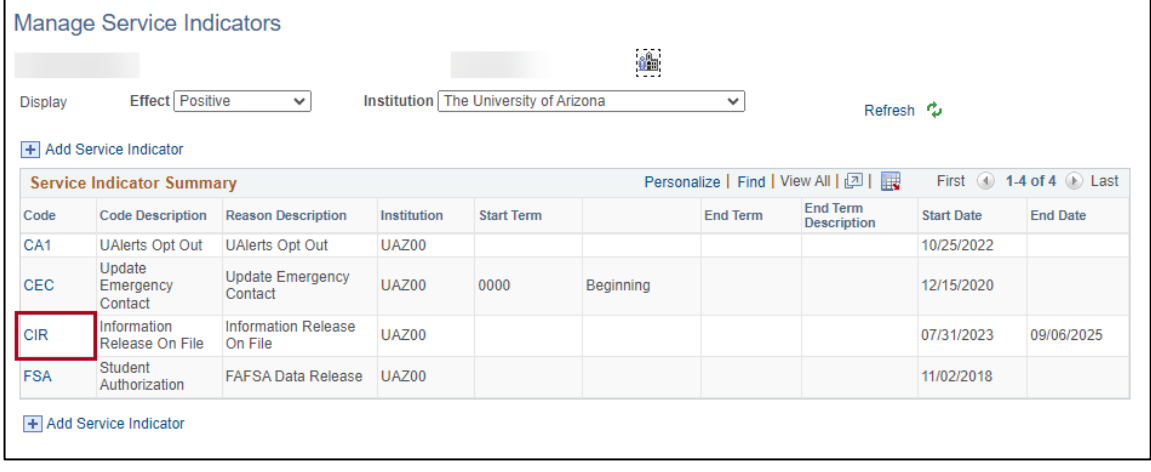

## **RESOURCE GUIDE:** Verifying Authorization for Release of Information on Student Record

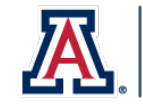

# Office of the Registrar

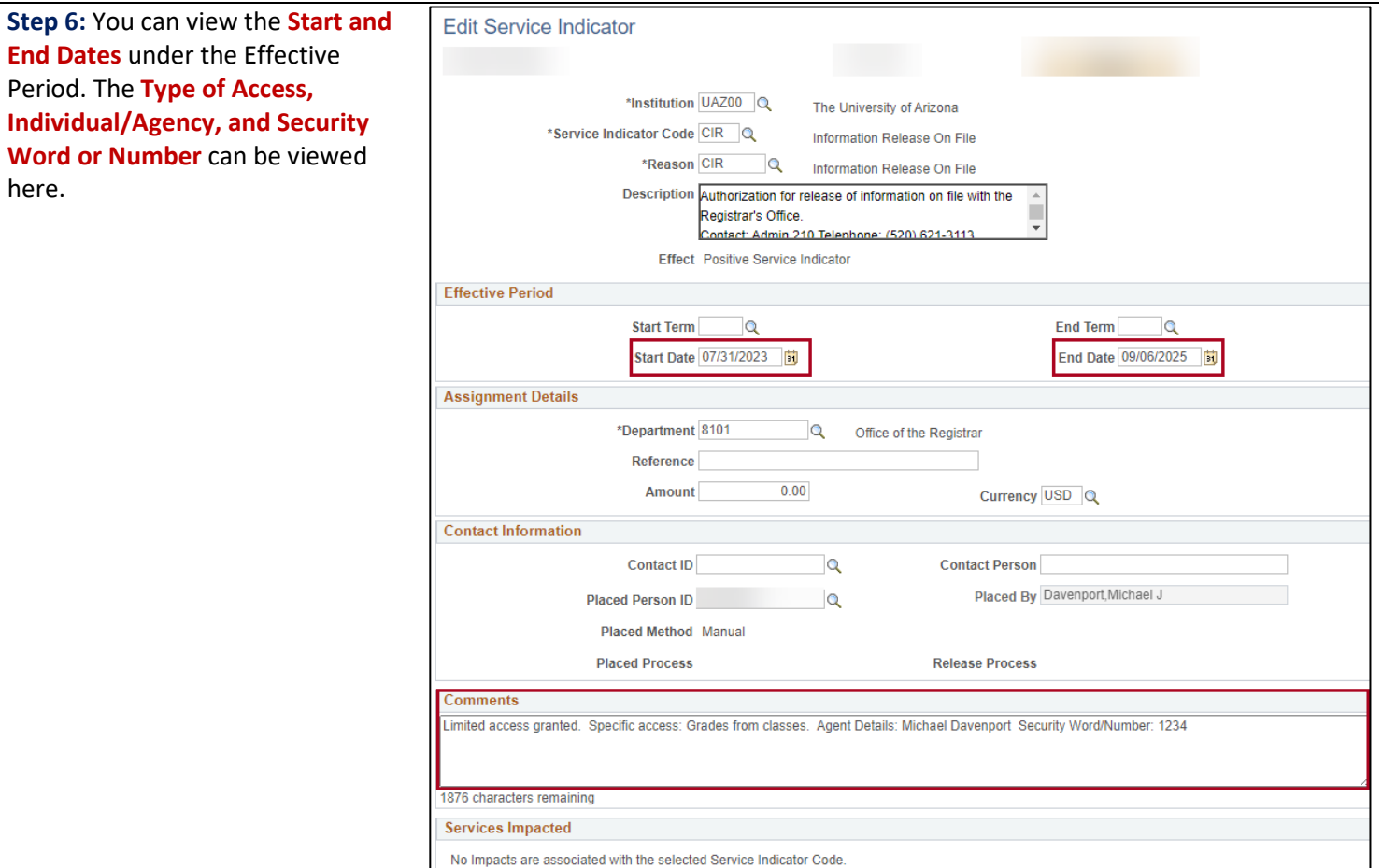

#### **Contact Information**

Please contact the Office of the Registrar with any questions regarding the Authorization for Release of Information (FERPA) Authorization. You can contact us via email: **[reghelp@arizona.edu](mailto:reghelp@arizona.edu)** or phone: 520-621-3113. For more information, visit our website: **<https://registrar.arizona.edu/>**